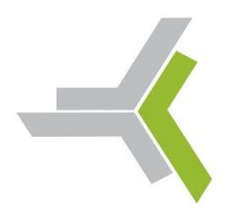

# **ANNA-HAAG-SCHULE BACKNANG**

**Schule für Soziales, Ernährung und Gesundheit**

Heininger Weg 43, 71522 Backnang  $\mathbf{\widehat{a}}$  07191 896-300  $\mathbf{\widehat{a}}$  07191 896-305  $\mathbf{\boxtimes}$  [ahs@ahs-bk.de](mailto:ahs@ahs-bk.de)  $\bullet$  www.ahs-bk.de

# **Anleitung WebUntis – Vertretungsplan online**

Es gibt zwei Möglichkeiten, die Vertretungspläne online einzusehen:

- 1. am heimischen PC
- 2. über eine App namens *Untis Mobile* auf dem Smartphone bzw. Tablet

Eine Beschreibung der Möglichkeiten folgt auf den beiden nächsten Seiten. Bitte beachten Sie besonders den Punkt "*Neues Passwort setzen*" und "*E-Mail-Adresse eingeben*".

Ihre Zugangsdaten erfahren Sie von Ihrem Klassenlehrer.

Bei der **erstmaligen Anmeldung** – gleichgültig ob Sie sich zuerst auf dem heimischen PC anmelden oder zuerst in Untis Mobile – werden Sie ggf. aufgefordert, ein neues Passwort zu vergeben.

**Bitte merken Sie sich Ihr neues Passwort gut und gehen Sie sorgsam mit Ihren Anmeldedaten um.**

Eine Neuausstellung kostet 5€, die der Deutschen Kinderkrebshilfe oder einer anderen Kinderhilfsorganisation zugutekommt.

Es ist nicht zulässig, die Daten an Dritte weiterzugeben und somit nicht autorisierten Personen Zugriff auf die Stunden- und Vertretungspläne zu gewähren. Wir behalten es uns vor, den Zugang bei Missbrauch zu sperren.

Viel Spaß mit dem Online-Zugriff auf Ihren Stunden- und Vertretungsplan.

Herzliche Grüße Ihre Anna-Haag-Schule

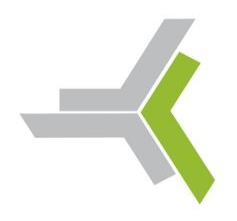

 $\frac{14}{17}$ 

## **ANNA-HAAG-SCHULE BACKNANG**

**Schule für Soziales, Ernährung und Gesundheit**

Heininger Weg 43, 71522 Backnang **■ 07191 896-300 ■ 07191 896-305 ⊠ [ahs@ahs-bk.de](mailto:ahs@ahs-bk.de) • www.ahs-bk.de** 

#### **Möglichkeit 1: Zugriff über den heimischen PC**

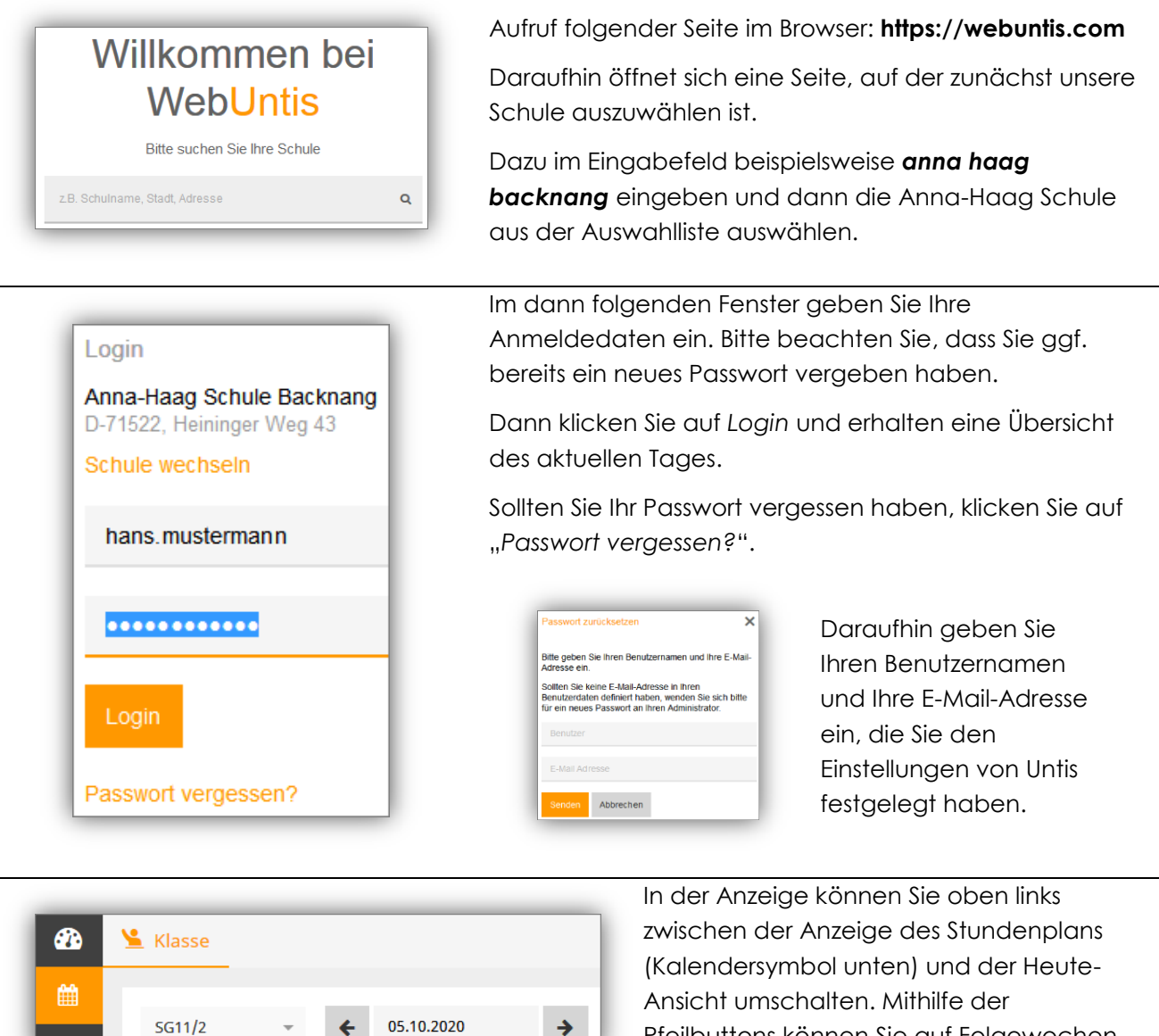

Pfeilbuttons können Sie auf Folgewochen schalten.

In der Stundenplanansicht (rechts außen) können Sie mithilfe des mittleren Druckersymbols Ihren Stundenplan ausdrucken.

Nach Drücken des **Profilbuttons** können Sie Ihre **E-Mail-Adresse eingeben**, sodass Sie ggf. ein neues Passwort anfordern können, falls Sie Ihr Passwort bei Neuinstallation der App vergessen haben sollten.

Abmelden (hans.mustermann)

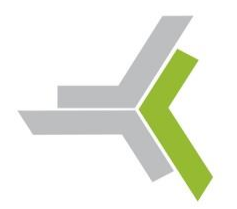

### **ANNA-HAAG-SCHULE BACKNANG**

#### **Schule für Soziales, Ernährung und Gesundheit**

Heininger Weg 43, 71522 Backnang  $\mathbf{\widehat{E}}$  **07191 896-300**  $\mathbf{\widehat{E}}$  **07191 896-305**  $\mathbf{\boxtimes}$  **[ahs@ahs-bk.de](mailto:ahs@ahs-bk.de)**  $\bullet$  **www.ahs-bk.de** 

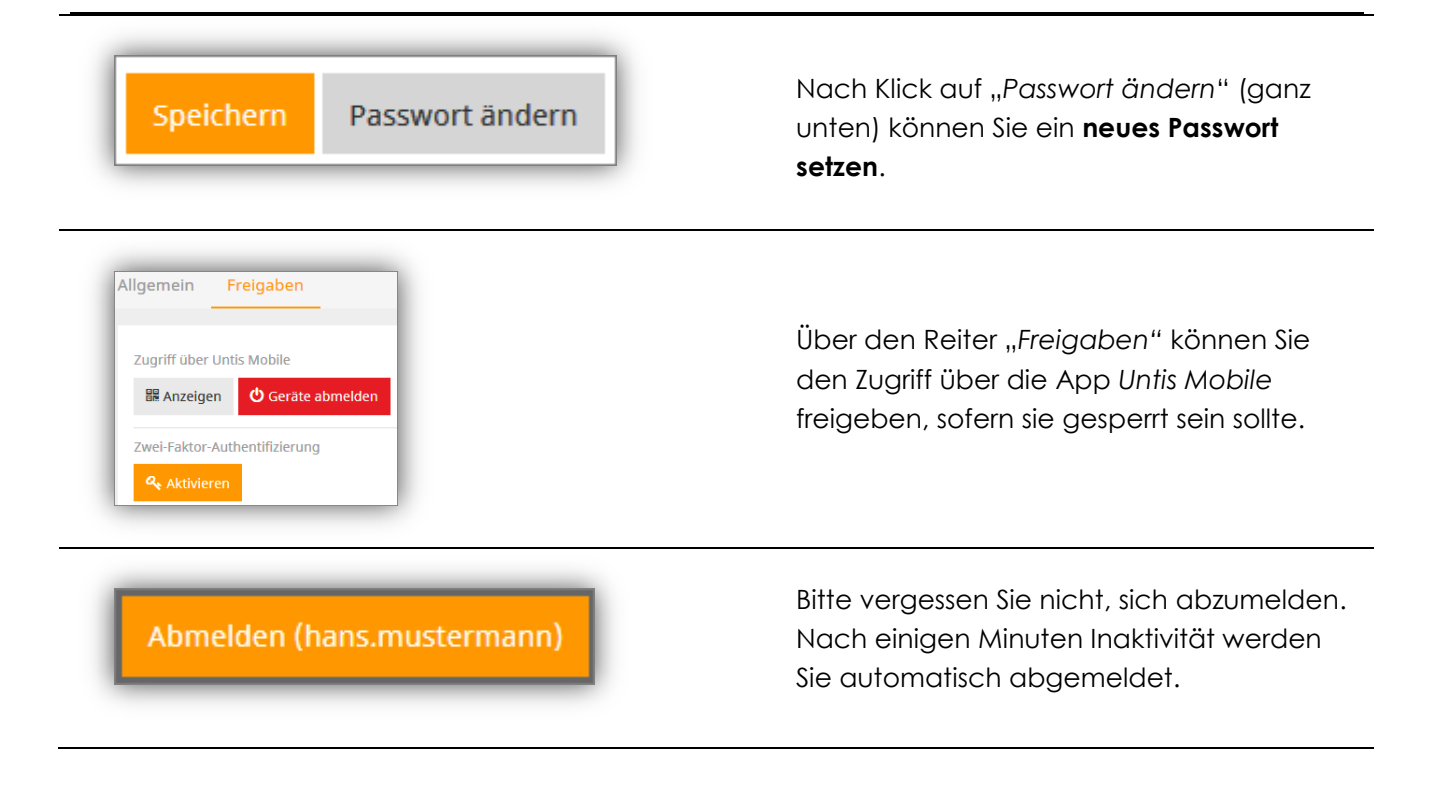

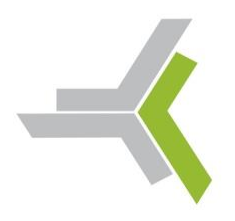

### **ANNA-HAAG-SCHULE BACKNANG**

#### **Schule für Soziales, Ernährung und Gesundheit**

Heininger Weg 43, 71522 Backnang  $\mathbf{\widehat{a}}$  07191 896-300  $\mathbf{\cong}$  07191 896-305  $\boxtimes$  [ahs@ahs-bk.de](mailto:ahs@ahs-bk.de) • www.ahs-bk.de

#### **Möglichkeit 2: Zugriff über das Smartphone oder das Tablet**

Für den **Online-Zugriff auf Ihre Stundenpläne** gibt es eine App, sowohl für iOS (iPhone, iPad) als auch für Android.

Diese App heißt *Untis Mobile* und kann im jeweiligen App-Store heruntergeladen werden.

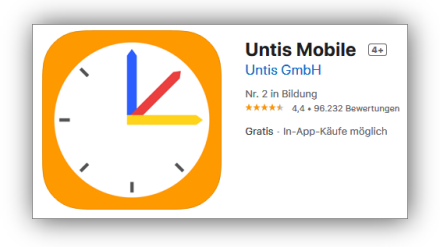

Beim erstmaligen Aufruf dieser App müssen Sie sich **ggf. einmalig mit Ihren Zugangsdaten anmelden**. Alle folgenden Aufrufe verlangen dann keine Benutzereingabe und Passwort mehr.

Alternativ können Sie, sofern Sie bereits angemeldet waren und sich die Zugangsdaten geändert haben, mittels "Mehr" und "Profile" ein weiteres Profil anlegen.

Folgende Angaben beziehen sich beispielhaft auf *Untis Mobile* unter iOS:

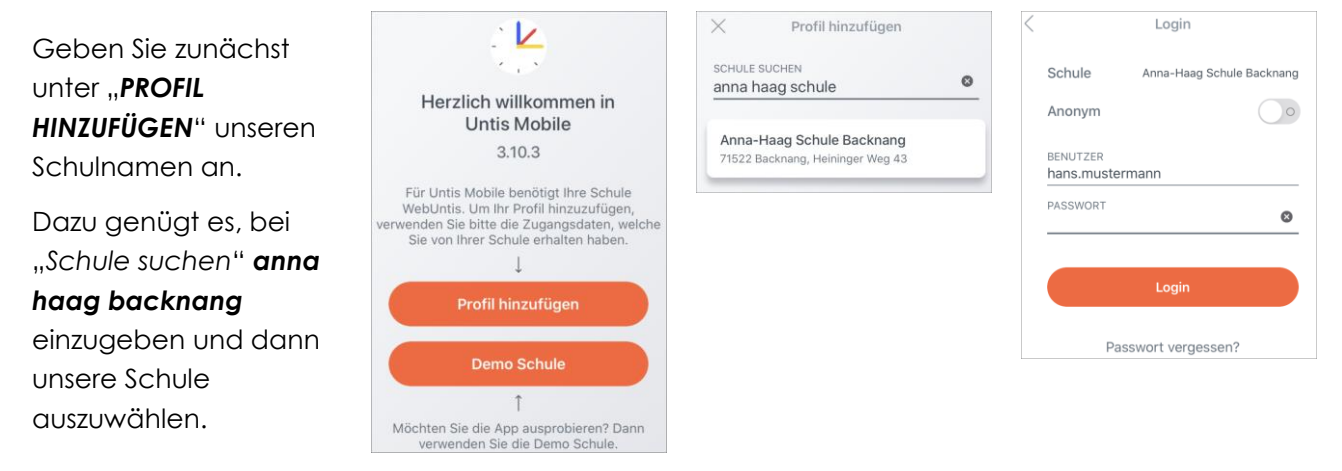

Im Anschluss geben Sie Anmeldedaten ein.

Dann auf **LOGIN** drücken, das war´s. Jetzt werden Sie **ggf. noch zur Eingabe eines neuen Passwortes aufgefordert**, sofern Sie es nicht bereits über den heimischen PC eingegeben haben.

Über "*Mehr*" können Sie Einstellungen zur Anzeige vornehmen.

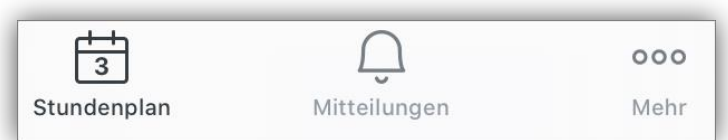